## How to edit the 4 boxes / modules (Quality Assurance - PD - New to FET! - Programme Development)

## Find WHERE to edit

- Go to Content > Modules
- Search for PD

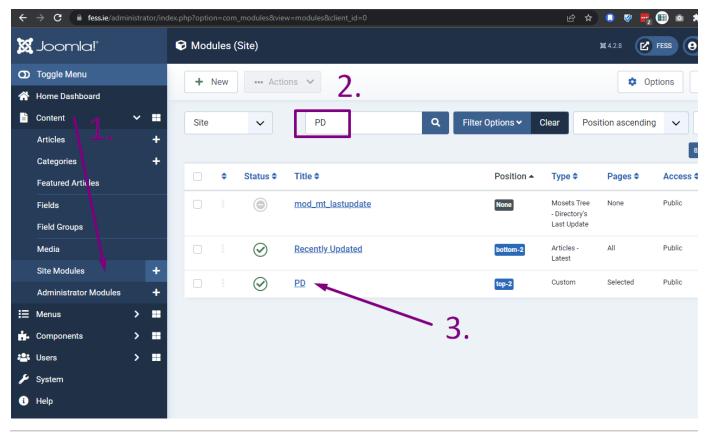

## Edit Link

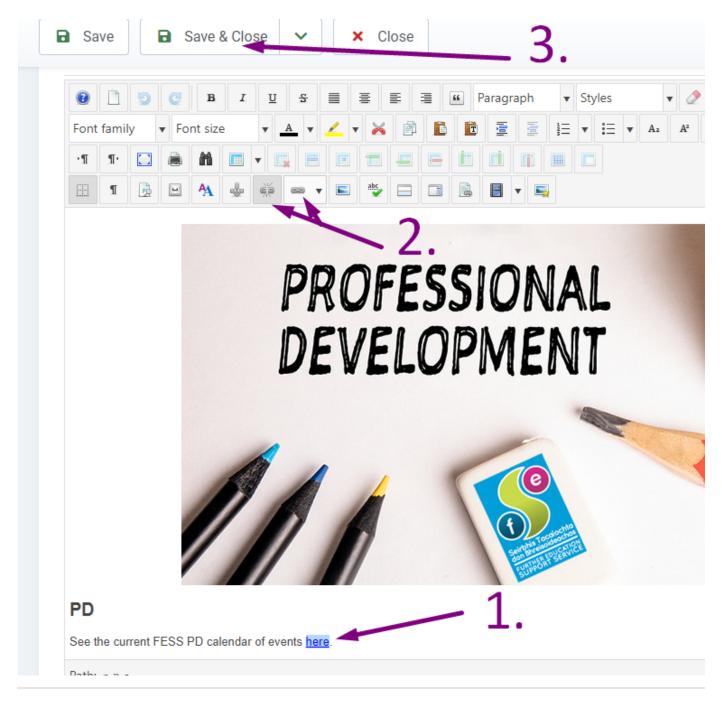

Replace old link with 2023 link

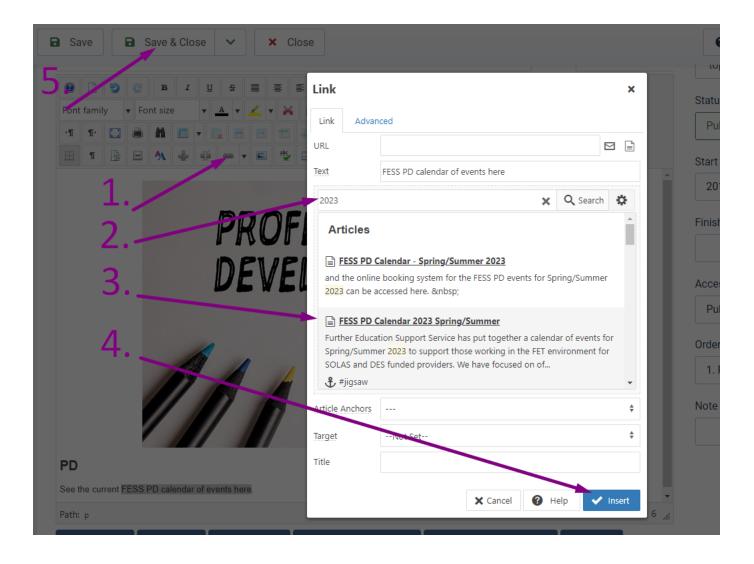